# The GATE Embedded API Module 5

## Tenth GATE Training Course June 2017

© 2017 The University of Sheffield

This material is licenced under the Creative Commons

Attribution-NonCommercial-ShareAlike Licence

(http://creativecommons.org/licenses/by-nc-sa/3.0/)

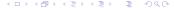

### **Outline**

- 1 GATE API Basics
- 2 The CREOLE Model
  - CREOLE Basics
  - Resources, Parameters, Features
  - Annotations, Documents, Corpora
- 3 Execution Control
  - Processing Resources and Language Analysers
  - Controllers

### Before We Start

### Prerequisites

- Java 8 JDK (OpenJDK or Oracle)
- latest GATE Developer/Embedded (version 8.4.1)
- Java Development Environment such as Eclipse (not compulsory but highly recommended!).

#### Hands-on resources

- Download hands-on resources from the participants' wiki
- Unzip it somewhere on your hard disk
- Have a look at the build.xml
- Create a Java project in your IDE (call it module5)
- Write a Hello World program to test your configurations

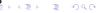

### Your First GATE-Based Project

#### Libraries to include

- <gate-install-dir>/bin/gate.jar
- <gate-install-dir>/lib/\*.jar

#### **Documentation**

#### **GATE Documentation**

Core documentation from Sheffield

- The Developer and Embedded User Guide
- · GATE Developer screencams
- · The mailing list
- · The core GATE plugins list
- Papers / theory (and how to cite our work)
- · Brochures: 4 pages or 2-pages
- · Acres of API and software docs, (Javadocs) and example code
- A May 2010 summary presentation
- · For technical help please see the support page (or below)
- · GATE's public wiki (running on GATE wiki, of course)

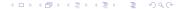

### For Eclipse users

- Open your Eclipse preferences (in the usual place on the application menu for Mac, under Window on other platforms)
- Java  $\rightarrow$  Build Path  $\rightarrow$  User Libraries
- Create a new library named GATE
- Add JARs...
  - add bin/gate.jar and all the JARs in gate/lib
- expand the gate.jar entry, edit the "Source attachment" and point it at the src directory in your GATE.
- OK
- Add this user library to the build path of your module5 project.
- Eclipse configurations for later modules assume this library.

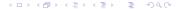

### Exercise 1: Loading a Document

### Try this:

```
import gate.*;
public class Main {
  public static void main(String[] args)

  throws Exception{
   Gate.init(); // prepare the library
   // create a new document
  Factory.newDocument("This is a document");
}

}
```

### Interacting with GATE

### Using GATE Developer

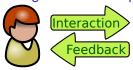

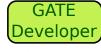

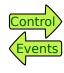

GATE Embedded

### Interacting with GATE

### Using GATE Developer

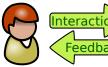

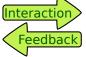

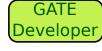

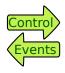

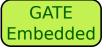

### Using GATE API

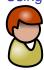

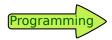

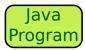

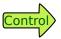

### Interacting with GATE

### Using GATE Developer

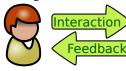

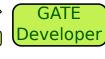

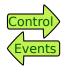

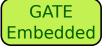

### Using GATE API

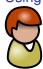

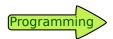

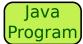

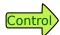

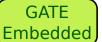

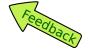

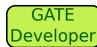

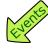

### Loading a Document (take 2)

```
1 package gatetutorial;
2 import gate.*;
3 import gate.gui.*;
  import javax.swing.SwingUtilities;
5
  public class Main {
    public static void main(String[] args)
7
      throws Exception {
8
      // prepare the library
      Gate.init():
10
      //show the main window
11
      SwingUtilities.invokeAndWait(
12
         () -> MainFrame.getInstance().setVisible(true));
13
      //create a document
14
      Factory.newDocument("This is a document");
15
16
17
```

### **Outline**

- 1 GATE API Basics
- 2 The CREOLE Model
  - CREOLE Basics
  - Resources, Parameters, Features
  - Annotations, Documents, Corpora
- 3 Execution Control
  - Processing Resources and Language Analysers
  - Controllers

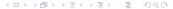

#### **CREOLE**

The GATE component model is called CREOLE (Collection of REusable Objects for Language Engineering).

### CREOLE uses the following terminology:

- CREOLE Plugins: contain definitions for a set of resources.
- CREOLE Resources: Java objects with associated configuration.
- **CREOLE Configuration**: the metadata associated with Java classes that implement CREOLE resources.

### **CREOLE Plugins**

CREOLE is organised as a set of plugins.

### Each CREOLE plugin:

- is a directory on disk (or on a web server);
- is specified as a URL pointing to the directory;
- contains a special file called creole.xml;
- may contain one or more .jar files with compiled Java classes.
  - alternatively, the required Java classes may simply be placed on the application classpath.
- contains the definitions for a set of CREOLE resources.

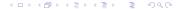

#### **CREOLE Resources**

A CREOLE resource is a Java Bean with some additional metadata.

#### A CREOLE resource:

- must implement the gate.Resource interface;
- must provide accessor methods for its parameters;
- must have associated CREOLE metadata.

#### The CREOLE metadata associated with a resource:

- can be provided inside the creole.xml file for the plugin;
- can be provided as special Java annotations inside the source code (recommended).

More details about this later today!

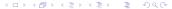

### **Outline**

- 1 GATE API Basics
- 2 The CREOLE Model
  - CREOLE Basics
  - Resources, Parameters, Features
  - Annotations, Documents, Corpora
- 3 Execution Control
  - Processing Resources and Language Analysers
  - Controllers

### **GATE** Resource Types

### There are three types of resources:

- Language Resources (LRs) used to encapsulate data (such as documents and corpora);
- Processing Resources (PRs) used to describe algorithms;
- Visual Resources (VRs) used to create user interfaces.

### The different types of GATE resources relate to each other:

- PRs run over LRs,
- VRs display and edit LRs,
- VRs manage PRs, . . .

These associations are made via CREOLE configuration.

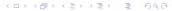

### **GATE** Feature Maps

### Feature Maps...

- are simply Java Maps, with added support for firing events.
- are used to provide parameter values when creating and configuring CREOLE resources.
- are used to store metadata on many GATE objects.

All GATE resources are feature bearers (they implement gate.util.FeatureBearer):

```
public interface FeatureBearer{
  public FeatureMap getFeatures();

public void setFeatures(FeatureMap features);
}
```

### FeatureMap Implementation

#### gate.FeatureMap

```
public interface FeatureMap extends Map<Object, Object>

public void removeFeatureMapListener(
    FeatureMapListener 1);

public void addFeatureMapListener(
    FeatureMapListener 1);

public void addFeatureMapListener(
    FeatureMapListener 1);
}
```

#### Events: gate.event.FeatureMapListener

```
public interface FeatureMapListener
extends EventListener

{
    public void featureMapUpdated();
}
```

### **Resource Parameters**

The behaviour of GATE resources can be affected by the use of parameters.

#### Parameter values:

- are provided as populated feature maps.
- can be any Java Object;
- This includes GATE resources!

### Parameter Types

There are two types of parameters:

#### **Init-time Parameters**

- Are used during the instantiating resources.
- Are available for all resource types.
- Once set, they cannot be changed.

#### **Run-time Parameters**

- are only avaialable for Processing Resources.
- are set before executing the resource, and are used to affect the behaviour of the PR.
- can be changed between consecutive runs.

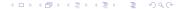

### Creating a GATE Resource

Always use the GATE Factory to create and delete GATE resources!

#### gate.Factory

```
public static Resource createResource(
   String resourceClassName,
   FeatureMap parameterValues,
   FeatureMap features,
   String resourceName) {
    ...
   }
}
```

Only the first parameter is required; other variants of this method are available, which require fewer parameters.

### Creating a GATE Resource

### You will need the following values:

■ String resourceClassName: the class name for the resource you are trying to create. This should be a string with the fully-qualified class name, e.g.

```
"gate.corpora.DocumentImpl".
```

- FeatureMap parameterValues: the values for the init-time parameters. Parameters the are not specified will get their default values (as described in the CREOLE configuration). It is an error for a required parameter not to receive a value (either explicit or default)!
- **FeatureMap features**: the initial values for the new resource's features.
- String resourceName: the name for the new resource.

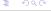

### Example: Load a Document (take 3)

#### **TIP: Resource Parameters**

The easiest way to find out what parameters resources take (and which ones are required, and what types of values they accept) is to use the GATE Developer UI and try to create the desired type of resource in the GUI!

### Example: Load a Document (take 3)

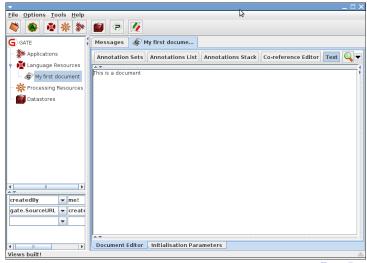

### Shortcuts for Loading GATE Resources

### Loading a GATE document

```
import gate.*;
//create a document from a String content
Document doc = Factory.newDocument("Document text");
//...or a URL
doc = Factory.newDocument(new URL("https://gate.ac.uk"));
//...or a URL and a specified encoding
doc = Factory.newDocument(new URL("https://gate.ac.uk"),
"UTF-8");
```

### Loading a GATE corpus

```
1 Corpus corpus = Factory.newCorpus("Corpus Name");
```

### Exercise 2: Loading a Document (again!)

#### Load a document:

- using the GATE home page as a source;
- using the UTF-8 encoding;
- having the name "This is home";
- having a feature named "date", with the value the current date.

TIP: Make sure the GATE Developer main window is shown to test the results!

### **Outline**

- 1 GATE API Basics
- 2 The CREOLE Model
  - CREOLE Basics
  - Resources, Parameters, Features
  - Annotations, Documents, Corpora
- 3 Execution Control
  - Processing Resources and Language Analysers
  - Controllers

### **GATE Documents**

### A GATE Document comprises:

- a DocumentContent object;
- a Default annotation set (which has no name);
- zero or more named annotation sets;

### A Document is also a type of Resource, so it also has:

- a name;
- features.

### Main Document API Calls

```
1 // Obtain the document content
public DocumentContent getContent();
3 // Get the default annotation set.
4 public AnnotationSet getAnnotations();
5 // Get a named annotation set.
6 public AnnotationSet getAnnotations(String name);
7 // Get the names for the annotation sets.
8 public Set < String > getAnnotationSetNames();
9 // Get all named annotation sets
10 public Map<String, AnnotationSet>
    getNamedAnnotationSets();
11
  // Convert to GATE stand-off XML
13 public String toXml();
14 // Convert some annotations to inline XML.
15 public String toXml(Set aSourceAnnotationSet,
    boolean includeFeatures);
16
```

### **Annotation Sets**

#### GATE Annotation Sets...

- maintain a set of **Node** objects (which are associated with offsets in the document content);
- and a set of annotations (which have a start and an end node).
- implement the gate.AnnotationSet interface;
- ... which extends Set<Annotation>.
- implement several get () methods for obtaining the included annotations according to various constraints.
- are created, deleted, and managed by the Document they belong to.

TIP: always use a Document object to create a new annotation set! Do not use the constructor!

### Main AnnotationSet API Calls

#### **Nodes**

```
1 // Get the node with the smallest offset.
2 public Node firstNode();
3 // Get the node with the largest offset.
4 public Node lastNode();
```

### Creating new Annotations

### AnnotationSet API (continued)

### Getting Annotations by ID, or type

```
// Get annotation by ID
public Annotation get (Integer id);
// Get all annotations of one type
public AnnotationSet get (String type)
// Get all annotation types present
public Set<String> getAllTypes()
// Get all annotations of specified types
public AnnotationSet get (Set<String> types)
```

### AnnotationSet API (continued)

### Getting Annotations by position

### AnnotationSet API (continued)

#### Combined get methods

### Exercise 3: The AnnotationSet API

#### For the document loaded in excercise 2:

- find out how many named annotation sets it has;
- find out how many annotations each set contains;
- for each annotation set, for each annotation type, find out how many annotations are present.

TIP: Make sure the GATE Developer main window is shown to test the results!

### **Annotations**

#### GATE Annotations...

- are metadata associated with a document segment;
- have a type (String);
- have a start and an end Node (gate.Node);
- have features;
- are created, deleted and managed by annotation sets.

TIP: always use an annotation set to create a new annotation! Do not use the constructor.

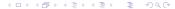

### Annotation API

#### Main Annotation methods:

```
public String getType();
public Node getStartNode();
public Node getEndNode();
public FeatureMap getFeatures();
```

#### gate.Node

```
public Long getOffset();
```

## Exercise 4: Annotation API

### Implement the following:

- Use the document created in exercise 3;
- Use the annotation set **Original** markups and obtain annotations of type a (anchor).
- Iterate over each annotation, obtain its features and print the value of href feature.

TIP: Before printing the value of href feature, use the new URL (URL context, String spec) constuctor such that the value of the href feature is parsed within the context of the document's source url.

## **Outline**

- 1 GATE API Basics
- 2 The CREOLE Model
  - CREOLE Basics
  - Resources, Parameters, Features
  - Annotations, Documents, Corpora
- 3 Execution Control
  - Processing Resources and Language Analysers
  - Controllers

# **GATE Processing Resources**

Processing Resources (**PRs**) are java classes that can be executed.

#### gate.Executable

```
public interface Executable {
   public void execute() throws ExecutionException;
   public void interrupt();
   public boolean isInterrupted();
}
```

#### gate.ProcessingResource

```
public interface ProcessingResource
extends Resource, Executable

{
  public void reInit()
    throws ResourceInstantiationException;
}
```

## Language Analysers

Analysers are PRs that are designed to run over the documents in a corpus.

```
public interface LanguageAnalyser
2
       extends ProcessingResource {
3
     // Set the document property for this analyser.
4
    public void setDocument(Document document);
5
6
     // Get the document property for this analyser.
7
    public Document getDocument();
8
9
     // Set the corpus property for this analyser.
10
    public void setCorpus(Corpus corpus);
11
12
     // Get the corpus property for this analyser.
13
    public Corpus getCorpus();
14
```

## Loading a CREOLE Plugin

- Documents and corpora are built in resource types.
- All other CREOLE resources are defined as plugins.
- Before instantiating a resource, you need to load its CREOLE plugin first!

## Loading a CREOLE plugin

```
1 //get the root plugins dir
2 File pluginsDir = Gate.getPluginsHome();
3 //Let's load the Tools plugin
4 File aPluginDir = new File(pluginsDir, "Tools");
5 //load the plugin.
6 Gate.getCreoleRegister().registerDirectories(
7 aPluginDir.toURI().toURL());
```

### Exercise 5: Run a Tokeniser

## Implement the following:

- Load the plugin named "ANNIE";
- Instantiate a Language Analyser of type gate.creole.tokeniser.DefaultTokeniser (using the default values for all parameters);
- set the **document** of the tokeniser to the document created in exercise 2:
- set the corpus of the tokeniser to null;
- call the execute () method of the tokeniser;
- inspect the document and see what the results were.

## **Outline**

- 1 GATE API Basics
- 2 The CREOLE Model
  - CREOLE Basics
  - Resources, Parameters, Features
  - Annotations, Documents, Corpora
- 3 Execution Control
  - Processing Resources and Language Analysers
  - Controllers

### **GATE Controllers**

- Controllers provide the implementation for execution control in GATE.
- They are called applications in GATE Developer.
- The implementations provided by default implement a *pipeline* architecture (they run a set of PRs one after another).
- Other kind of implementations are also possible.
  - e.g. the Groovy plugin provides a scriptable controller implementation
- A controller is a class that implements gate.Controller.

## Implementation

#### gate.Controller

- all default controller implementations also implement gate.ProcessingResource (so you can include controllers inside other controllers!);
- like all GATE resources, controllers are created using the Factory class;
- controllers have names, and features.

# Default Controller Types

The following default controller implementations are provided (all in the gate.creole package):

- **SerialController**: a pipeline of PRs.
- ConditionalSerialController: a pipeline of PRs. Each PR has an associated RunningStrategy value which can be used to decide at runtime whether or not to run the PR.
- SerialAnalyserController: a pipeline of LanguageAnalysers, which runs all the PRs over all the documents in a Corpus. The corpus and document parameters for each PR are set by the controller.
- RealtimeCorpusController: a version of SerialAnalyserController that interrupts the execution over a document when a specified timeout has lapsed.

## SerialAnalyserController API

# **SerialAnalyserController** is the most used type of Controller. Its most important methods are:

```
// Adds a new PR at a given position
    public void add(int index, ProcessingResource pr);
2
    // Adds a new PR at the end
    public void add(ProcessingResource pr);
     // Replaces the PR at a given position
5
    public ProcessingResource set (int index,
6
         ProcessingResource pr);
    // Remove a PRs by position
8
    public ProcessingResource remove(int index);
     // Remove a specified PR
10
    public boolean remove(ProcessingResource pr);
11
     // Sets the corpus to be processed
12
    public void setCorpus(gate.Corpus corpus);
13
    // Runs the controller
14
    public void execute() throws ExecutionException;
15
                                              4 D F 4 A B F 4 B F
```

# Exercise 6: Run a Tokeniser (again!)

## Implement the following:

- Create a SerialAnalyserController, and add the tokeniser from exercise 5 to it:
- Create a corpus, and add the document from exercise 2 to it;
- Set the corpus value of the controller to the newly created corpus;
- Execute the controller;
- Inspect the results.

# Controller Persistency (or Saving Applications)

- The configuration of a controller (i.e. the list of PRs included, as well as the features and parameter values for the controller and its PRs) can be saved using a special type of XML serialisation.
- This is done using the gate.util.persistence.PersistenceManager class.
- This is what *GATE Developer* does when saving and loading applications.

## Implementation

#### gate.util.persistence.PersistenceManager

```
1 // Serialises the configuration of a GATE object
  // to a special XML format.
3 public static void saveObjectToFile(Object obj,
       File file) throws PersistenceException,
4
       IOException ;
5
6
  // Re-creates the serialised GATE object from the saved
  // configuration data.
  public static Object loadObjectFromFile(File file)
       throws PersistenceException, IOException,
10
       ResourceInstantiationException;
11
  // Loads a GATE object from a [remote] location.
  public static Object loadObjectFromUrl(URL url)
       throws PersistenceException, IOException,
14
       ResourceInstantiationException;
15
```

# Thank you!

# Questions?

#### More answers at:

- https://gate.ac.uk (Our website)
- https://gate.ac.uk/mail/ (Our mailing list)

### **Exercise 2: Solution**

#### A possible solution

```
1 import gate.*;
2 import java.net.URL;
3 import java.util.Date;
  import javax.swing.SwingUtilities;
5
  public class Main {
    public static void main(String[] args)
7
         throws Exception {
8
       // prepare the library
10
11
       Gate.init();
       // show the main window
12
       SwingUtilities.invokeAndWait(
13
         () -> MainFrame.getInstance().setVisible(true));
14
```

# Exercise 2: Solution (continued)

```
// init-time parameter for document
16
       FeatureMap params = Factory.newFeatureMap();
17
       params.put(Document.DOCUMENT_URL_PARAMETER_NAME,
18
         new URL("https://www.gate.ac.uk"));
19
20
       params.put(Document.DOCUMENT_ENCODING_PARAMETER_NAME,
21
         "UTF-8"):
22
23
       // document features
24
       FeatureMap feats = Factory.newFeatureMap();
25
26
       feats.put("date", new Date());
       Factory.createResource("gate.corpora.DocumentImpl",
27
28
         params, feats, "This is home");
29
30
```

# Exercise 2: Solution (continued)

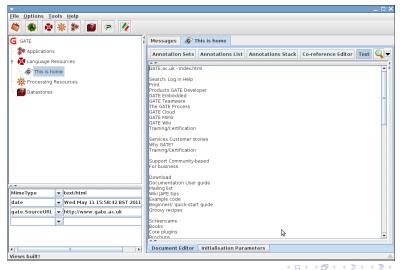

### **Exercise 3: Solution**

#### Additions to the solution of Exercise 2

```
1
       . . .
2
      // obtain a map of all named annotation sets
3
      Map<String, AnnotationSet> namedASes =
5
        doc.getNamedAnnotationSets();
      System.out.println("No. of named Annotation Sets:"
6
        + namedASes.size());
7
8
      // no of annotations each set contains
      for (String setName : namedASes.keySet()) {
10
        // annotation set
11
        AnnotationSet aSet = namedASes.get(setName);
12
        // no of annotations
13
        System.out.println("No. of Annotations for " +
14
          setName + ":" + aSet.size());
15
```

# Exercise 3: Solution (Continued..)

# Exercise 3: Solution (continued)

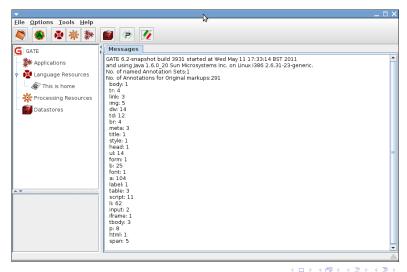

## **Exercise 4: Solution**

#### Additions to the solution of Exercise 2

```
1
        . . .
2
      // obtain the Original markups annotation set
3
      AnnotationSet origMarkupsSet =
4
5
        doc.getAnnotations("Original markups");
6
7
      // obtain annotations of type 'a'
      AnnotationSet anchorSet = origMarkupsSet.get("a");
8
      // iterate over each annotation
10
      // obtain its features and print the value of href feature
11
      for (Annotation anchor: anchorSet)
12
        String href = (String) anchor.getFeatures().get("href");
13
        if(href != null) {
14
           // resolving href value against the document's url
15
           System.out.println(new URL(doc.getSourceUrl(), href));
16
17
18
19
20
```

# Exercise 4: Solution (continued)

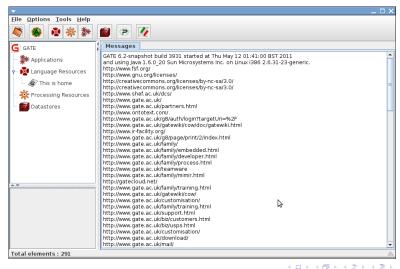

## Exercise 5: Solution

#### Additions to the solution of Exercise 2

```
1
       . . .
2
       // get the root plugins dir
3
       File pluginsDir = Gate.getPluginsHome();
4
       // Let's load the ANNIE plugin
5
       File aPluginDir = new File(pluginsDir, "ANNIE");
6
       //load the plugin.
7
       Gate.getCreoleRegister().registerDirectories(
8
9
         aPluginDir.toURI().toURL());
10
11
       // create tokenizer
       LanguageAnalyser pr = (LanguageAnalyser)
12
         Factory.createResource (
13
            "gate.creole.tokeniser.DefaultTokeniser");
14
15
       pr.setDocument (doc); // set the document
16
       pr.setCorpus(null); // set the corpus to null
17
       pr.execute(); // execute the PR
18
19
20
```

## Exercise 5: Solution (continued)

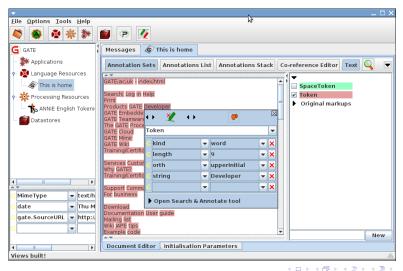

### Exercise 6: Solution

#### Additions to the solution of Exercise 2

```
1
       . . .
2
       // get the root plugins dir
3
       File pluginsDir = Gate.getPluginsHome();
4
       // Let's load the ANNIE plugin
5
       File aPluginDir = new File(pluginsDir, "ANNIE");
6
       //load the plugin.
7
       Gate.getCreoleRegister().registerDirectories(
8
         aPluginDir.toURI().toURL());
10
11
       // create tokenizer
       LanguageAnalyser pr = (LanguageAnalyser)
12
         Factory.createResource (
13
            "gate.creole.tokeniser.DefaultTokeniser");
14
```

# Exercise 6: Solution (Continued..)

```
16
        // create serialAnalyzerController
17
       SerialAnalvserController controller =
18
          (SerialAnalyserController) Factory.createResource(
19
             "gate.creole.SerialAnalyserController");
20
        // add pr to the corpus
21
       controller.add(pr);
22
23
24
       // create a corpus
       Corpus corpus = Factory.newCorpus("corpus");
25
       corpus.add(doc); // add document to the corpus
26
       controller.setCorpus(corpus); // set corpus
27
       controller.execute(); // execute the corpus
28
29
30
      . . .
```

# Exercise 6: Solution (continued)

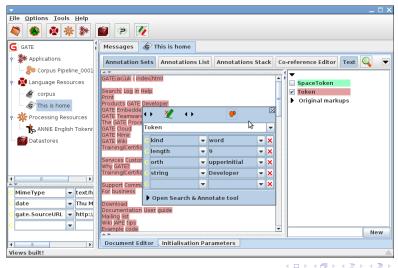